# **Contents**

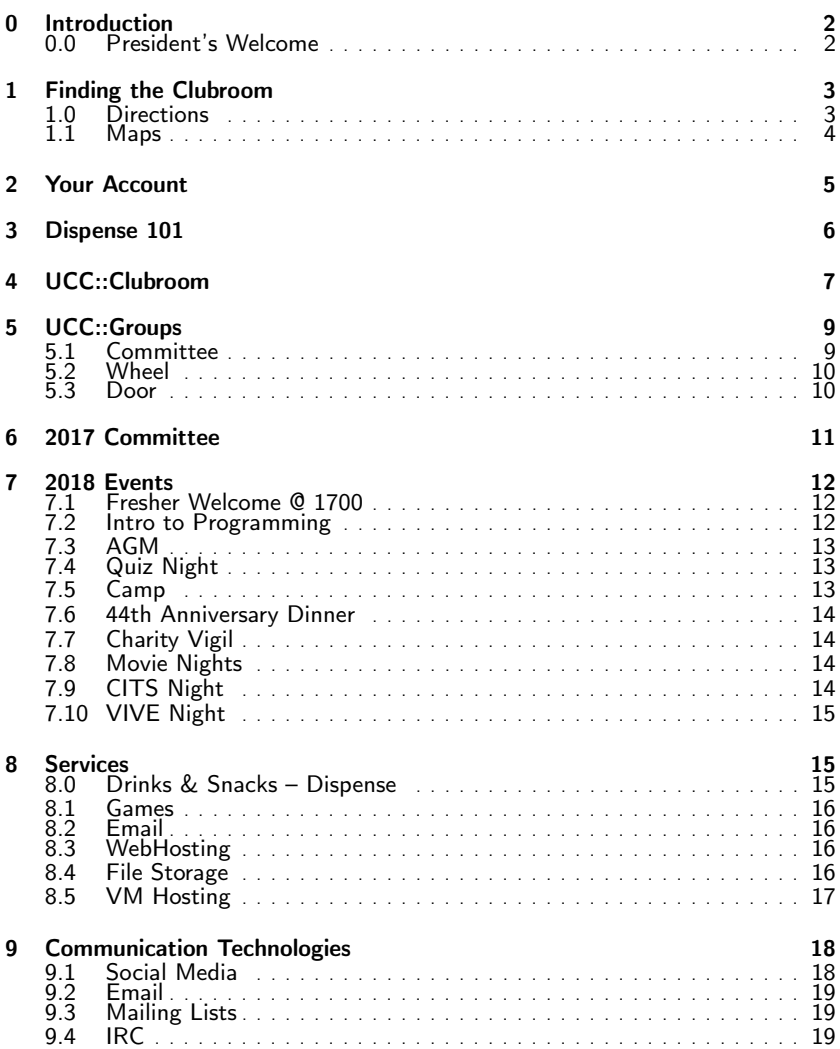

<span id="page-1-0"></span>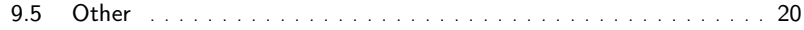

# Introduction

#### <span id="page-1-1"></span>0.0 President's Welcome

#### Incoming message from Samuel Shenton  $\leq$ samuel@ucc.asn.au $>$ :

Welcome to the UCC and our 40th Anniversary Fresher Guide!

UCC has always been a social club for students interested in computers who want to meet new friends, work on projects or play games during breaks. No technical experience is necessary to join up but if you do want to learn more and get involved with computers be sure to attend our many Tech Talks and Hacking Nights announced on our primary mailing list ucc@. We also host a bunch of social events throughout the year such as LANs, the Quiz Night, our Annual Camp in July and Charity Vigil. Be sure to attend the Fresher's Welcome and Annual General Meeting to get the best introduction to the club and run for Fresher Rep, a great first step to becoming involved in the UCC Committee.

The UCC Clubroom has been the focal centre of the club for years. With numerous clubroom desktops, machine room and our famous Coke and Snack Machines it provides everything you could want on a typical university day. Recently, some new chairs, keyboards and mice have been purchased to improve equipment and an Oculus Rift bought for all members to try out, just ask a door member.

Founded in 1974, the UCC is one of the oldest student run computer clubs in the world, even older than the Computer Science Department here at UWA. To celebrate, we are hosting a 40th Anniversary Dinner in September where members old and new will gather to learn and reminisce over our rich history. History which no doubt will be dug up again throughout the year.

So make sure you come to the clubroom, set up your account and enhance your university experience at UCC.

<span id="page-2-0"></span>Samuel Shenton [SAS] UCC President 2013

# Chapter 1

# Finding the Clubroom

#### <span id="page-2-1"></span>1.0 Directions

The most popular way to find UCC is to first find the UWA Tavern, then follow the fence clockwise around the outside until you find the staircase marked Cameron Hall at the back. Go up the stairs to the top and walk forward to find UCC. The two maps below should give you a general view on where to go. Of course you can always ask a member for help getting here, either online or in person.

#### <span id="page-3-0"></span>1.1 Maps

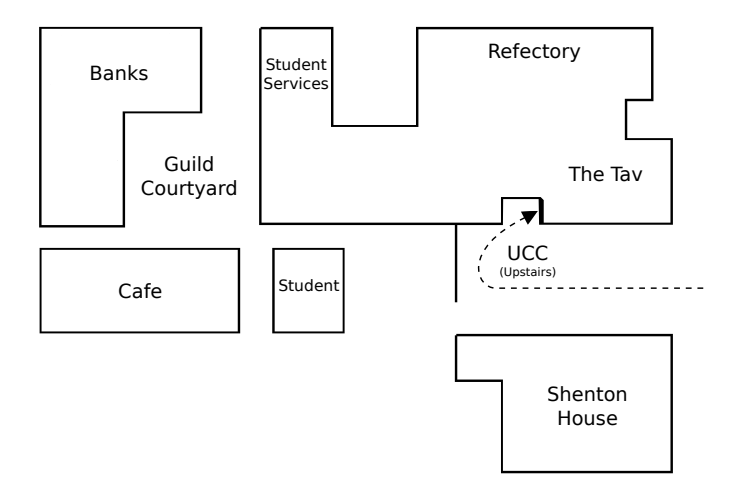

Figure 1.1: The Guild Village. Cameron Hall  $=$  The Tav

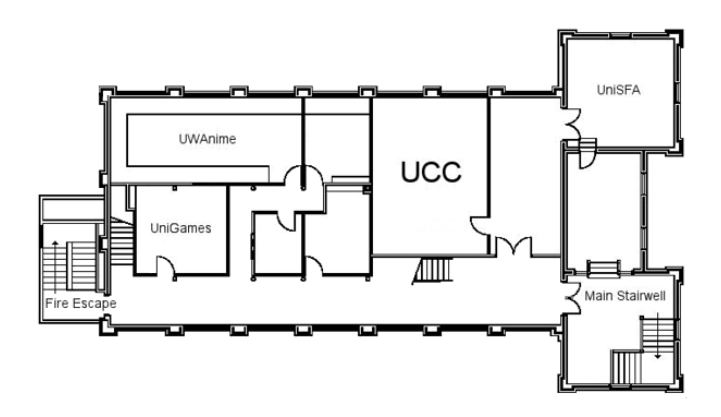

Figure 1.2: Second Floor of Cameron Hall

# <span id="page-4-0"></span>Your Account

Signing up on O-Day (or in general) does not give you an account instantly. To get an account, you will need to go TO THE CLUBROOM!

Once you get to the clubroom, someone will be able to help you make your account. Simply tell someone that you need a new account and they'll run it through with you. You'll need your campus card with a 2018 UCC Membership sticker. Alternately, you can sign up at the clubroom.

Your account gives you access to all things UCC. You will gain access to a UCC-hosted email address [<ACCOUNT@ucc.asn.au>](ACCOUNT@ucc.asn.au), a webspace at [<https://ACCOUNT.ucc.asn.au>](https://ACCOUNT.ucc.asn.au), the vending machines, the club wifi, and many more services. The person who signs you up will be able to show you how all these things work.

Once you have an account, you can use it to log into any of our clubroom machines. If you want to log onto one of our servers, you'll need to use the SSH program. If you're having trouble, just ask someone in the clubroom – we don't byte!

If you need to add money to your UCC account, you'll need to ask for someone on the *Door Group*. They will be able to put money onto your UCC account for you. First-time members get \$5 free credit! You can then use this credit for everything from the Drink & snack machines, to payment of UCC hosted events.

# <span id="page-5-0"></span>Dispense 101

At the same time as you set up your account, you will also have your dispense account set up. Dispense is the program that allows users to store credit and purchase items from the coke/snack machines. Door members can help you add credit to your dispense account. Call out for one in the clubroom if need be, there's always one around.

The easiest way to dispense a drink is probably the web interface at [<https://secure.ucc.asn.au/dispense>](https://secure.ucc.asn.au/dispense). Simply enter your username and password and then select a drink.

Due to technical reasons, snacks cannot be dispensed using this interface. Getting a snack will involve typing a 5 digit User ID and a 4 digit PIN into the keypad. This allows you to dispense both drinks and snacks.

You can also use your Student Card or SmartRider as a log in device on the snack machine. To do so, log in to the Snack Machine and hold whichever card you want to use up to the card scanner (it's the thing with the blinking green light) and the card should auto-enrol. To log in using the card, simply hold the enrolled card up to the card scanner.

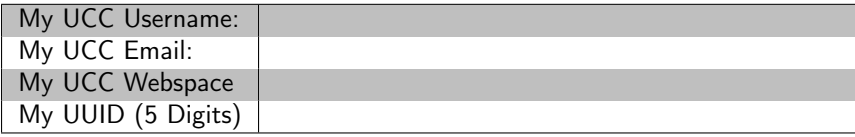

You can also access Dispense using the dispense command. Dispense isn't installed on clubroom machines so you will have to use SSH to access one of UCC's servers.

| ---------------Dispense--------------------- |                                           |                                    |  |                   |                                      |
|----------------------------------------------|-------------------------------------------|------------------------------------|--|-------------------|--------------------------------------|
|                                              | Coke Machine                              |                                    |  | А                 |                                      |
| $\rightarrow$                                | random                                    |                                    |  | 79                |                                      |
|                                              | vanilla pepsi max                         |                                    |  | 96                |                                      |
|                                              | lift                                      |                                    |  | 86                |                                      |
|                                              | solo                                      |                                    |  | 84                |                                      |
|                                              | fanta                                     |                                    |  | 93                |                                      |
|                                              | null coke                                 |                                    |  | 96                |                                      |
|                                              | coke                                      |                                    |  | 96                |                                      |
| -- Electronic Payment System                 |                                           |                                    |  |                   |                                      |
|                                              | laserprint 5 pages                        |                                    |  | 10                |                                      |
|                                              | manual phone                              |                                    |  | 30                |                                      |
|                                              | clue                                      |                                    |  | 128               |                                      |
|                                              | UCC Green-Black T-Shirt                   |                                    |  | 1800              |                                      |
|                                              | membership (non-student and non-quil 2500 |                                    |  |                   |                                      |
|                                              | membership (non-student and guild)        |                                    |  | 2000              |                                      |
|                                              | membership (student and non-guild)        |                                    |  | 1500              |                                      |
|                                              |                                           |                                    |  |                   |                                      |
|                                              |                                           | ---------------------------------- |  |                   |                                      |
| aburgess                                     |                                           | \$0.11                             |  | coke, admin, door |                                      |
| q: Quit                                      |                                           | Arrows: Select                     |  | Enter: Buy        |                                      |
|                                              |                                           |                                    |  |                   |                                      |
| 3<br>fish                                    | fish<br>4                                 | dispense                           |  |                   | "dispense /home/ucc" 13:03 22-Feb-17 |

Figure 3.1: Dispense from a terminal

### <span id="page-6-0"></span>Chapter 4

# UCC::Clubroom

The clubroom is usually open from about 9am until 11pm throughout the semester. It is also sometimes open on weekends, and most days during university holidays. If you want to check the clubroom is open and who is there, check out [<https://webcam.ucc.asn.au>](https://webcam.ucc.asn.au)

Within the clubroom there are a bunch desktop machines, tons of books, couches, a server room, and many people with a wide array of knowledge. We encourage our members to use them as they see fit.

We don't have cleaners, so we rely on our members to look after the clubroom. There is always a door member in the room if it's open. Of course, if you see something that needs doing such as cleaning up, feel free to do it!

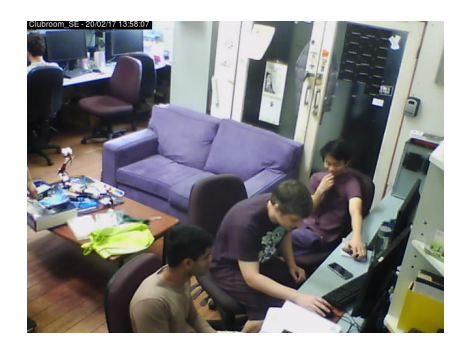

Figure 4.1: [<https://webcam.ucc.asn.au>](https://webcam.ucc.asn.au)

# <span id="page-8-0"></span>UCC::Groups

#### <span id="page-8-1"></span>5.1 Committee

Like most clubs, UCC elects a committee, who are responsible for the dayto-day running of the club. The committee spends the club's money, ensures we're well stocked with Coke and snacks and organises events. In order to keep the club running smoothly, the UCC delegates certain functions to other groups, such as Wheel, Coke, and Door (see below). Any member is permitted to attend a committee meeting, unless the President has declared the meeting is closed to general members. If you would like to receive reminders of the meetings, as well as the upcoming agenda, subscribe to the committee mailing list. For historical reasons, minutes are posted to ucc@, so you probably want to subscribe to that too.

UCC has several groups to which The Committee delegates responsibilities and duties. These groups help keep the club running on a day to day basis. Each group can be contacted via e-mail: <NAME>@ucc.asn.au

#### <span id="page-9-0"></span>5.2 Wheel

Wheel is in charge of maintaining the club's machines. They are the best people to see if you're having problems with the computers. Wheel maintains its own membership, but works hand in hand with Committee on issues relating to account policy. If you abuse your account, it will be locked by a Wheel member. The unlocking of accounts is at the discretion of Committee. Wheel have infrequent meetings, where they sing the secret wheel song.

#### <span id="page-9-1"></span>5.3 Door

The Door group is responsible for the clubroom itself. Only a member of door group can unlock the clubroom and keep it open for members during the day. This means that if the only Door group member in the room has to leave, then everyone will have to leave until another Door group member arrives. Door members also have the right to remove members from the room for poor behaviour. They are also the people to talk to if you want to add money to your dispense account (see the section on dispense). They can also refund credit to your account for bad dispenses and other tasks <span id="page-10-0"></span>related to dispense.

# Chapter 6 2017 Committee

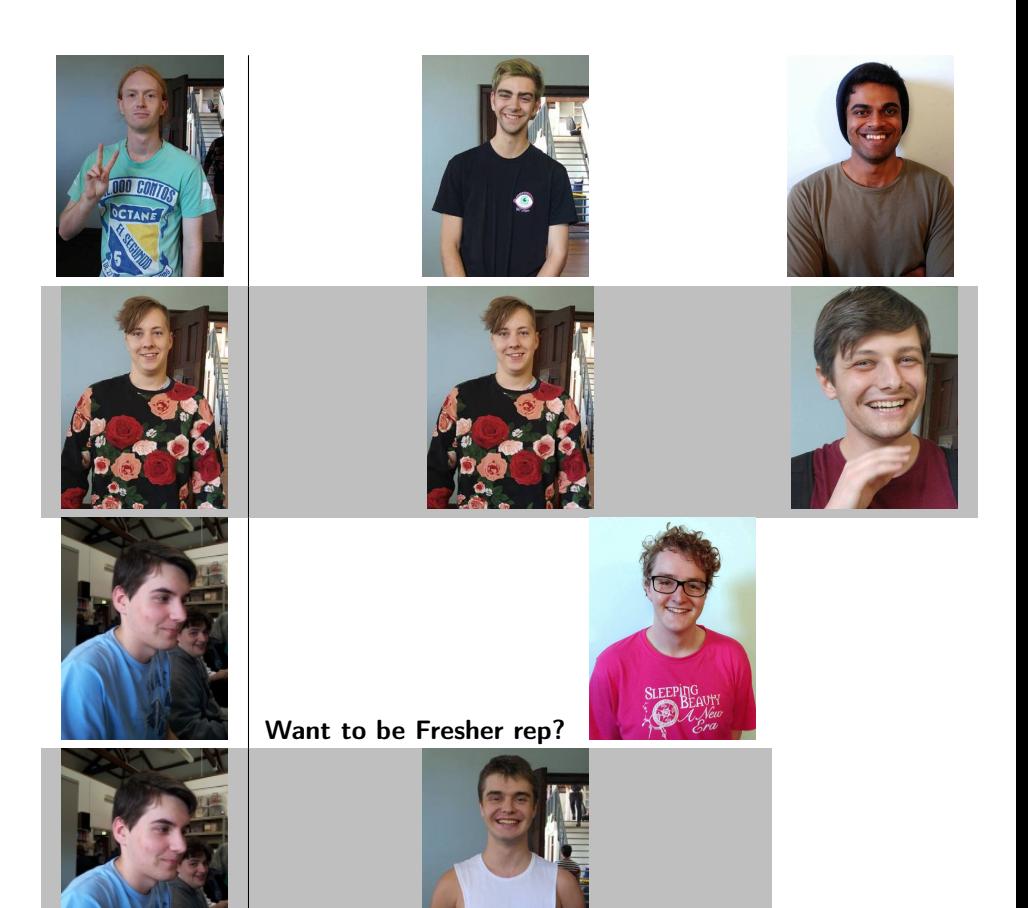

# <span id="page-11-0"></span>2018 Events

UCC runs a lot of events. You should go to them! Dates and times may be subject to change. You should also check out our Facebook page where we will advertise all of our events throughout the year.

#### Semester 1

#### <span id="page-11-1"></span>7.1 Fresher Welcome @ 1700

When: X March Where: UCC Clubroom

This event is to welcome you, a new UCC member, to the club. There will be members new and old to talk to and get to know.

#### <span id="page-11-2"></span>7.2 Intro to Programming

When: Starting Wk3; Friday 1600 Weekly Where: LICC Clubroom

Ever wonder how computers work? Ever wanted to make a game or similar? Do you want to learn to program but not know how to start. We'll be teaching people from absolute beginners to those with a bit of skill everything you might want to know as we work towards building a basic game from scratch. We'll be using C++.

#### <span id="page-12-0"></span>7.3 AGM

When: 13 March @ 1300 Where: Guild Council Meeting Room

The meeting to elect the new committee for 2017. We have a position just for you, the Fresher representative. You should attend to either run or vote for the person who will represent you in the committee. If you don't know where it is, people will guide you from the clubroom.

#### <span id="page-12-1"></span>7.4 Quiz Night

When: TBA Where: University Tavern

Bringing together the various clubs of Cameron Hall, the quiz night is the only proper time to use your smarts throughout your degree.  $[18+$ Event].

#### Semester 2

#### <span id="page-12-2"></span>7.5 Camp

When: Midyear Break Where: Lake Leschenaultia

UCC goes camping, minus tents. During the winter break, UCC members travel up to the dormitory at Camp Leschenaultia for a weekend long LAN. There will be internet. [18+ Event]

#### <span id="page-13-0"></span>7.6 44th Anniversary Dinner

When: TBD Where: TRA

The 44th anniversary of our club. For the celebration, a dinner will be held. Feel free to come along to meet some of the older members, as well to have a general chat with your fellow UCCans.

#### <span id="page-13-1"></span>7.7 Charity Vigil

When: Semester 2 - Overnight Where: Cameron Hall

Once a year, all the clubs of Cameron Hall get together for a night of fun, games, and raising money for charity. The details of the night are still to come, but UCC traditionally hosts a LAN. There will be an entry fee for the event.

#### General

#### <span id="page-13-2"></span>7.8 Movie Nights

#### Where: UCC Clubroom

UCC holds movie nights in the clubroom throughout the year complete with pizza and couches. A relaxed night to hang out with fellow UCCans.

#### <span id="page-13-3"></span>7.9 CITS Night

#### Where: UCC Clubroom

Close to major project due dates for the computer science faculty, UCC hosts a night where people taking computer science units can come in to work on their projects. Gaming is generally discouraged on this night.

#### <span id="page-14-0"></span>7.10 VIVE Night

Where: The Loft

UCC has a VR headset that we setup on a regular basis for our

members to use. Come along for an evening of games and pizza.

### <span id="page-14-1"></span>Chapter 8

# Services

#### <span id="page-14-2"></span>8.0 Drinks & Snacks – Dispense

UCC's most successful service is undoubtably the internet connected coke machine and not quite internet connected snack machine. These use serial communications to talk to merlo, which runs open source software written by talented members including John Hodge, Mark Tearle and David Adam. A relay connected to merlo can be activated by door members from the snack machine to open the club's electronic door lock.

#### <span id="page-15-0"></span>8.1 Games

The Heathred A. Loveday memorial games server hosts many games including: Minecraft, TF2 and Wolfenstein: Enemy Territory (ET). Administrator access to heathred is fairly unrestricted; it is also available as a general use server. For example, its GPU has been used in the past for number crunching projects.

#### <span id="page-15-1"></span>8.2 Email

UCC proudly runs its own mail server. You have an email account <username@ucc.asn.au>. Upon creating your account you can choose an address to foward all emails to. You can change this at any time by editing the ".forward" file in your home directory.

A webclient is availiable at  $\langle \frac{https://webmail.ucc.asn.au>}{https://webmail.ucc.asm.au>} \rangle$  for ease of access. Other methods such as alpine for your own mail client work as well.

#### <span id="page-15-2"></span>8.3 WebHosting

Members can publish their own sites! SSH to a server and edit the files in the directory "public-html". The website will appear at [<https://username.ucc.asn.au>](https://username.ucc.asn.au).

#### <span id="page-15-3"></span>8.4 File Storage

With your account comes not one, but two "home" directories for all your file storage needs. Both can be accessed through SSH, FTP, a UCC Windows or Linux machine, or from your phone if you have a FTP/SSH client installed. There is (currently) no enforced limit for how much you can store, but very large accounts are left out of our back-up server.

### <span id="page-16-0"></span>8.5 VM Hosting

Members can get their own VM hosted at UCC by contacting someone on the wheel group to set it up for them.

<span id="page-17-1"></span><span id="page-17-0"></span>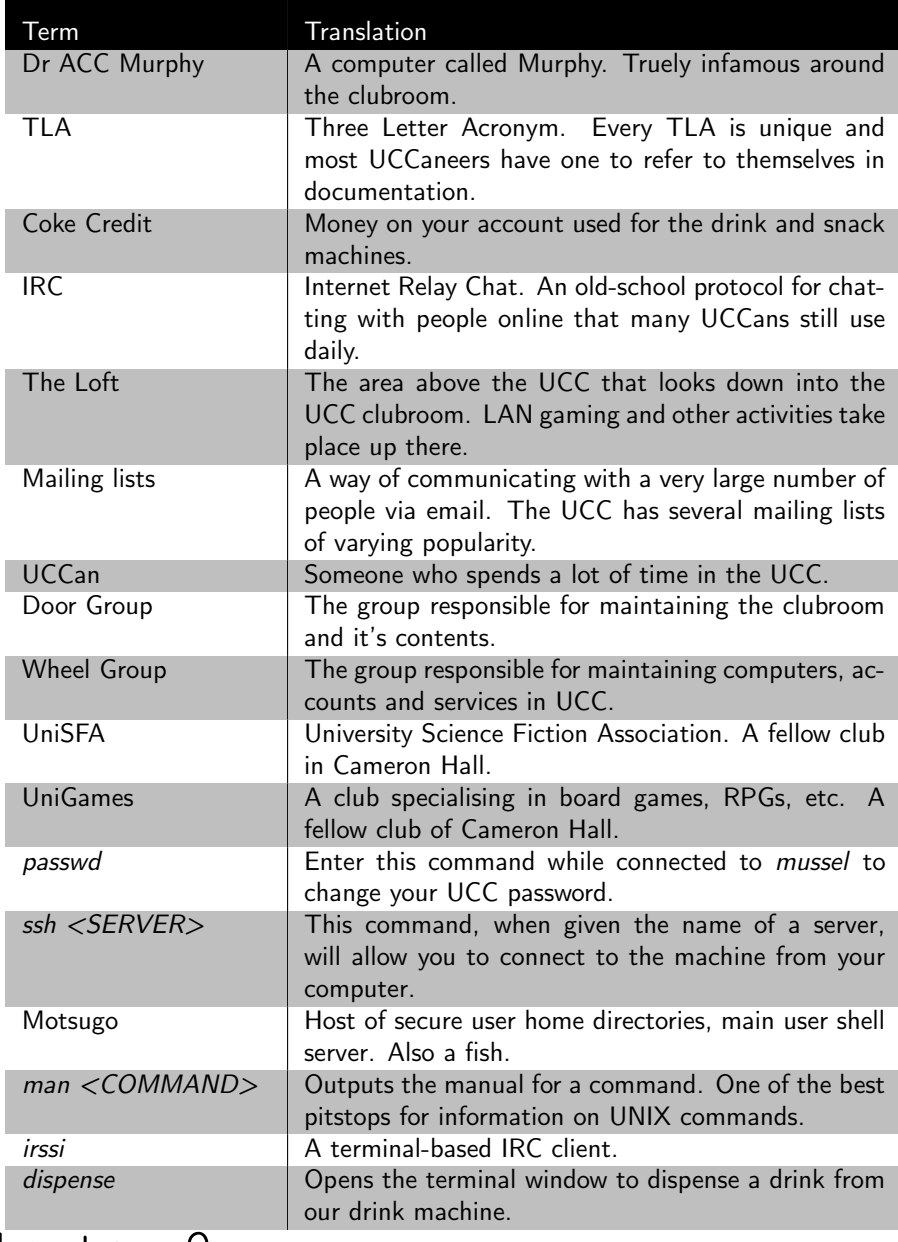

- Twitter: [<https://twitter.com/ucc\\_status>](https://twitter.com/ucc_status)
- Steam: [<https://steamcommunity.com/groups/UCC>](https://steamcommunity.com/groups/UCC)
- GitHub:  $\langle$ https://github.com/ucc>
- discord: [<https://discord.gg/G8bsgBE>](https://discord.gg/G8bsgBE)

#### <span id="page-18-0"></span>9.2 Email

Some useful emails that you might like to contacts are:

- Committee: [committee@ucc.asn.au](mailto:committee@ucc.asn.au)
- Fresher Rep [fresher@ucc.asn.au](mailto:fresher@ucc.asn.au)
- For anything tech-related [tech@ucc.asn.au](mailto:tech@ucc.asn.au)

#### <span id="page-18-1"></span>9.3 Mailing Lists

UCC often uses email for communication. There are various lists that you can sign up for at [<https://lists.ucc.asn.au>](https://lists.ucc.asn.au). The most popular lists are ucc-announce@ for announcements and ucc@ for general discussion. If you are interested in technology, join the tech@ list.

If you want to be kept up to date with management of the club, join committee@.

#### <span id="page-18-2"></span>9.4 IRC

UCC hosts our own IRC (Internet Relay Chat) server that many of our members use. You can connect with an IRC client to irc://irc.ucc.asn.au:6667 and join the channel #ucc, or with a web browser go to  $\langle$ https://irc.ucc.asn.au>.

The IRC channel is mirrored to a discord channel at  $\langle \rangle$ .

#### <span id="page-19-0"></span>9.5 Other

- Website: [<https://www.ucc.asn.au>](https://www.ucc.asn.au)
- UCC Wiki: [<https://wiki.ucc.asn.au>](https://wiki.ucc.asn.au)
- Phone: (08) 6488 3901